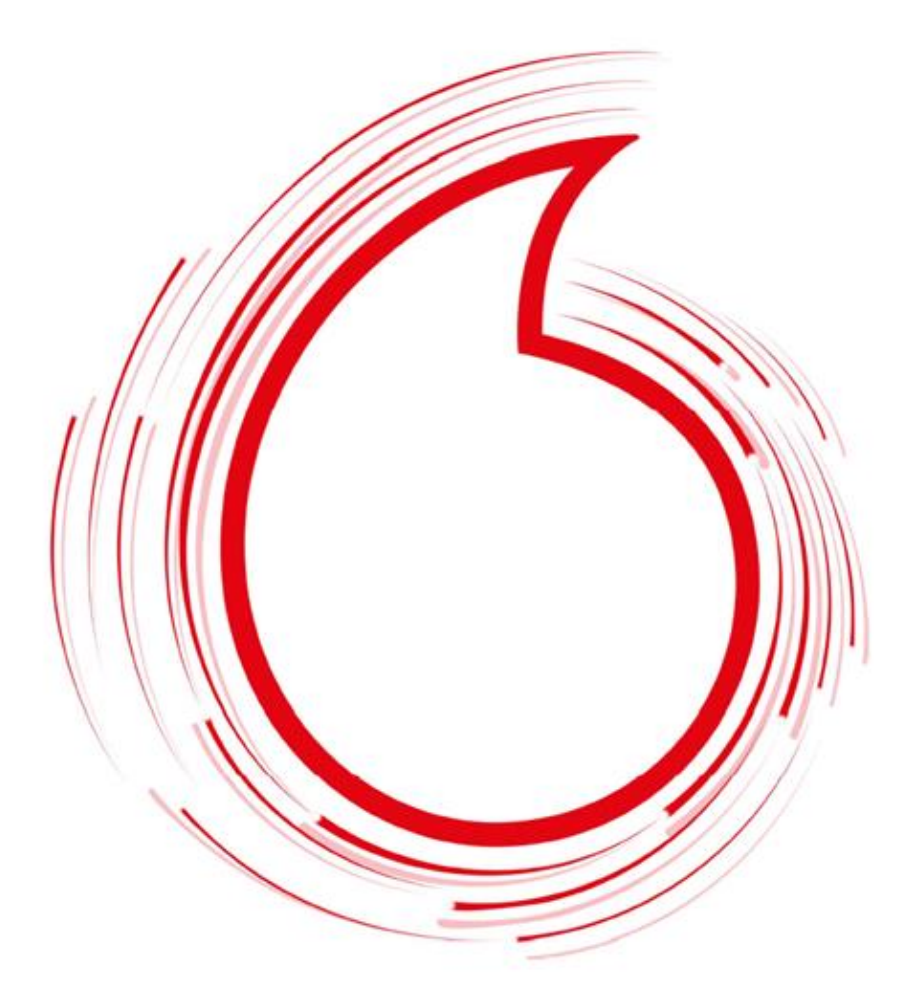

# **Installationsanleitung**

**für Dein Glasfaser-Internet der Zukunft**

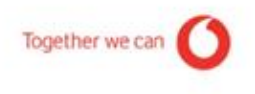

# **Willkommen bei Vodafone**

Richte jetzt Deinen Glasfaser-Anschluss ein. Mit dieser Anleitung geht's ganz einfach.

### **Für die Registrierung brauchst Du:**

- Ein Smartphone oder Tablet mit mobiler Internet-Verbindung
- Die E-Mail oder SMS mit dem Einrichtungs-Link. Die bekommst Du am Tag Deines Anschalt-Termins von unserem Kooperationspartner Deutsche Telekom
- Die Modem-ID: Du findest sie auf der Rückseite Deines Glasfaser-Routers
- Die Glasfaser-ID (Home-ID): Du findest die 7-stellige ID auf der Glasfaser-Dose

### **Für die Einrichtung Deines Internets brauchst Du:**

• Den Modem-Installations-Code (MIC): Du findest den MIC in Deinem Willkommensbrief von Vodafone

# **Übersicht**

Hinweis: Dein Router hat einen Anschluss mit der Aufschrift "Fiber"? Dann hat er ein integriertes Glasfaser-Modem.

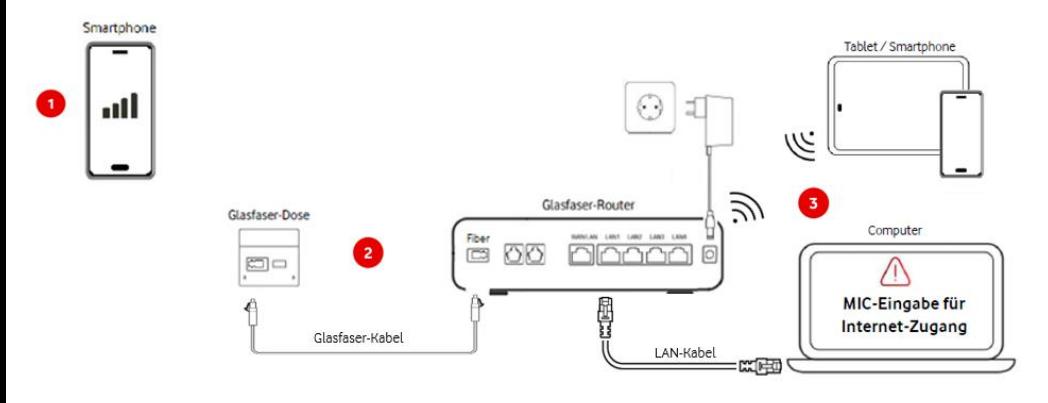

Abbildungen ähnlich

Lies Dir bitte auch die Sicherheitshinweise durch, die den Geräten beiliegen.

# **So richtest Du Deinen Glasfaser-Anschluss ein**

## **Erledige die Registrierung**

Nimm Dein Smartphone oder Tablet und öffne die E-Mail oder SMS von unserem Kooperationspartner Deutsche Telekom. Tipp auf den Einrichtungs-Link. Klick auf **Einrichtung starten** und wähl **Ich habe ein integriertes Glasfaser-Modem** aus. Folg den weiteren Anweisungen, bis Du die Modem-ID und die Glasfaser-ID erfolgreich registriert hast.

## **Stell Deinen Glasfaser-Router auf und schließ ihn an**

Dein Glasfaser-Router sollte frei im Raum stehen – mit etwas Abstand zu Wänden. Stell ihn bitte nicht hinter oder in Möbeln auf.

Entfern die Staubschutzkappen von der Glasfaser-Dose und Deinem Glasfaser-Router. Bewahr sie gut auf.

Zieh die Schutzkappen des mitgelieferten Glasfaser-Kabels ab. **Wichtig**: Berühr nicht die Enden des Glasfaser-Kabels. Und knick das Kabel auf keinen Fall.

Steck das Glasfaser-Kabel in die Glasfaser-Dose.

Das andere Ende des Kabels steckst Du in den Anschluss mit der Aufschrift "Fiber" Deines Glasfaser-Routers. Achte darauf, dass die Stecker richtig sitzen – sie rasten dann hörbar ein. Schließ das mitgelieferte Netzteil an Deinen Glasfaser-Router an.

Und steck das andere Ende in die Steckdose.

**Hinweis:** Ob Dein Glasfaser-Router bereit ist, erkennst Du am Status der Power/Fiber-LED. Diese leuchtet dann dauerhaft.

Weitere Details zu den LEDs findest Du in der Bedienungsanleitung Deines Glasfaser-**Routers** 

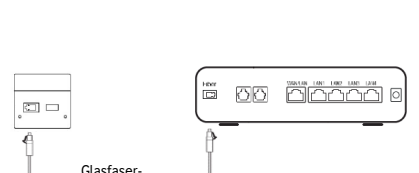

-n —  $H - 4$ 

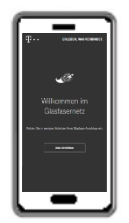

## **So richtest Du Dein Internet ein**

#### **Richte Deinen Internet-Zugang ein**

Verbind Deinen Glasfaser-Router per LAN-Kabel mit Deinem Computer. Oder per WLAN mit Deinem Smartphone oder Tablet. Für die WLAN-Verbindung brauchst Du die voreingestellten Zugangsdaten: WLAN-Funknetz (SSID) und WLAN-Netzwerkschlüssel. Die findest Du auf der Unterseite Deines Glasfaser-Routers.

Gib im Browser-Fenster [http://fritz.box](http://fritz.box/) oder [http://192.168.178.1](http://192.168.178.1/) ein. Damit öffnest Du die Benutzeroberfläche Deines Glasfaser-Routers. Log Dich mit dem FRITZ!Box-Kennwort ein und folge den Anweisungen.

Beim Punkt **Wählen Sie Ihren Internetanbieter aus** – such im Listenfeld **Vodafone** aus. Unter **Vodafone Glasfaser-Anschluss** – wähl die Option **Einrichtung mit Modem-Installations-Code** aus.

Gib dann den 20-stelligen **Modem-Installations-Code** (MIC) ein. Den MIC findest Du z.B. in Deinem Willkommensbrief.

Die automatische Einrichtung läuft. Warte, bis alles erledigt ist.

Ob Deine Internet-Verbindung steht, erkennst Du auch am LED-Status. Details zu den LEDs findest Du in der Bedienungsanleitung Deines Glasfaser-Routers.

#### **Telefon einrichten** optional

Du hast verschiedene Möglichkeiten Dein Telefon zu verbinden. Wie das geht, seht in der Kurzanleitung. Diese findest Du in der Verpackung Deines Routers.

#### **Du brauchst Hilfe, beim Einrichten Deines Glasfaser-Anschlusses?**

Unsere Expert:innen sind kostenlos für Dich da. Jeden Tag von 8 bis 22 Uhr unter: **0800 172 12 07**

#### **Weitere Hilfe findest Du auf:**

vodafone.de/glasfaser-anschluss

vodafone.de/wlan-hilfe

## **Viel Spaß mit Deinem Glasfaser-Anschluss**